# **2V0-51.23Q&As**

VMware Horizon 8.x Professional

### **Pass VMware 2V0-51.23 Exam with 100% Guarantee**

Free Download Real Questions & Answers **PDF** and **VCE** file from:

**https://www.leads4pass.com/2v0-51-23.html**

100% Passing Guarantee 100% Money Back Assurance

Following Questions and Answers are all new published by VMware Official Exam Center

**C** Instant Download After Purchase

**83 100% Money Back Guarantee** 

365 Days Free Update

**Leads4Pass** 

800,000+ Satisfied Customers

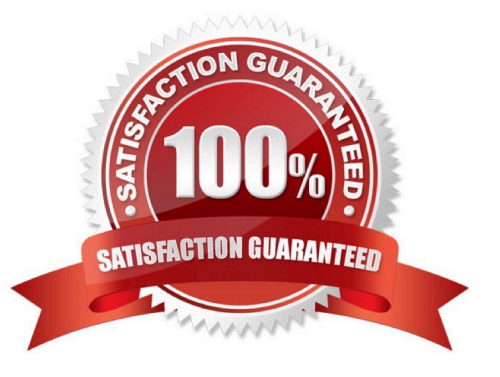

### **QUESTION 1**

A user is complaining that each time they logon they need to change the settings for the e- mail client.

Which three options can an administrator deploy to make sure the user\\'s settings are being saved? (Choose three.)

- A. VMware App Volumes Writeable Volumes
- B. Roaming Profiles
- C. Persona Management
- D. VMware Dynamic Environment Manager
- E. Flexible profiles
- Correct Answer: ACD

Explanation: The user\\'s problem is that their settings for the e-mail client are not being saved across sessions. This means that their user profile, which contains their personal data, settings, and preferences, is not being preserved or synchronized properly. To solve thisproblem, the administrator can deploy one or more of the following options to manage user profiles in Horizon: VMware App Volumes Writable Volumes: This option allows users to store userinstalled applications, data, and settings on a disk independent of the VM. Writable volumes can be attached to desktops along with application packages, and they can isolate the user-installed applications from the system-installed applications. Writable volumes can also be configured to capture specific files and registry keys by using the snapvol.cfg policy file. This option can help users retain their e-mail client settings on a writable volume that is attached to their desktop at each login. Persona Management: This option allows administrators to manage user profiles by using a remote repository that stores user profiles. Persona Management synchronizes the user profile between the remote repository and the local desktop at login, logout, and at regular intervals during the session. Persona Management also supports profile redirection, which allows administrators to redirect certain folders in the user profile to a network share or a writable volume. This option can help users access their e-mail client settings from the remote repository or the redirected folder at each login. VMware Dynamic Environment Manager: This option allows administrators to manage user profiles and policies by using a central share that stores user configuration files. Dynamic Environment Manager captures and applies user settings and preferences based on conditions and triggers, such as location, device, or application launch. Dynamic Environment Manager also supports profile archives, which allow administrators to back up and restore user profiles on demand or on schedule. This option can help users apply their e-mail client settings from the central share or the profile archive at each login. The other options are not valid options for managing user profiles in Horizon:

Roaming Profiles: This option is a native Windows feature that allows users to access their user profile from any computer in a domain by storing it on a network share. However, this option is not recommended for Horizon because it can

cause long login times, profile corruption, and data loss due to its synchronous and overwrite behavior. Roaming profiles are also incompatible with instant clones and linked clones.

Flexible profiles: This option does not exist in Horizon or Windows. It might be confused with Flex Profiles, which is a third-party product from Liquidware that provides profile management solutions similar to Dynamic Environment Manager.

References: Writable Volumes Overview, Configuring User Profiles with Horizon Persona Management, VMware Dynamic Environment Manager Overview, and [VMware Horizon 8.x Professional Course]

### **QUESTION 2**

An end-user is experiencing a black screen when connecting to their virtual desktop. After a few seconds, the connection closes. Which could be the cause of the issue? (Choose three.)

A. There is a vRAM shortage on the Horizon virtual machine.

- B. The Client machine video memory is too high.
- C. The incorrect video driver version is installed on the Horizon virtual machine.
- D. The Horizon Virtual Machine video memory is too high.
- E. There is an incorrect firewall configuration.

#### Correct Answer: ACE

Explanation: A black screen when connecting to a Horizon virtual desktop can be caused by various reasons, such as network issues, hardware issues, Horizon tunnel issues, or underlying guest operating system issues. Based on the options given, the following could be the cause of the issue: A vRAM shortage on the Horizon virtual machine. This can affect the display performance and cause a black screen or a disconnect. To resolve this issue, you should configure the pool to provide enough video memory for the resolutions you

plan to present to the clients1.

The incorrect video driver version installed on the Horizon virtual machine. This can cause compatibility issues and prevent the display protocol from working properly. To resolve this issue, you should verify that the View desktop is using the

correct video driver and that it is compatible with the VMware Tools and Horizon Agent versions installed23.

An incorrect firewall configuration. This can block or misroute the display protocol traffic and cause a connection failure. To resolve this issue, you should verify that the required ports are open between the client, UAG/Security server/

Connection server, and VDI machine4 .

The other options are not likely to cause a black screen when connecting to a Horizon virtual desktop:

The client machine video memory is too high. This should not affect the display protocol performance or cause a black screen. The client machine video memory is only used to render the display on the local device, not on the remote

desktop. The Horizon virtual machine video memory is too high. This should not cause a black screen or a disconnect either. The Horizon virtual machine video memory is used to allocate resources for the display protocol on the server side,

not on the client side.

References:

Dual monitors configured using PCoIP does not span both the monitors for VMware View and Connecting to a VDI desktop with PCoIP displays a black screen and disconnects after 10 seconds

Error attaching to SVGADevTap, error 4000: EscapeFailed reported by PCoIP server

Interoperability Matrices

Configuring PCoIP Secure Gateway in VMware View

[Network Ports in VMware Horizon]

### **QUESTION 3**

Which three steps are required to entitle user and groups to pools? (Choose three.)

A. Run the Active Directory entitlement script in the golden master, when preparing if for the pool.

B. During pool creation in the entitlement pane, click on add, search for users and groups in the Active Directory, continue and finish the pool creation.

C. During the Pool creation the desired Active Directory OU for the VMs will be specified. This will automatically add the preconfigured associated user group to the Horizon entitlements.

D. Navigate to Inventory > Desktops > check mark a pool > click on Add Entitlement.

E. Navigate to Users and Groups > Entitlements > click on Entitlements > click on Add Entitlements, search for users and groups in the Users pane and add the desired desktop pool in the next pane Desktop Pools.

#### Correct Answer: BDE

Explanation: To entitle users and groups to pools, you need to perform the following steps: During pool creation in the entitlement pane, click on add, search for users and groups in the Active Directory, continue and finish the pool creation. This option allows you to entitle users and groups to a desktop or application pool at the same time as you create the pool3. Navigate to Inventory > Desktops > check mark a pool > click on Add Entitlement. This option allows you to add entitlements to an existing desktop or application pool after you create the pool4. Navigate to Users and Groups > Entitlements > click on Entitlements > click on Add Entitlements, search for users and groups in the Users pane and add the desired desktop pool in the next pane Desktop Pools. This option allows you to review and manage the entitlements for users and groups from a single location5. The other options are not required or valid for entitling users and groups to pools. Running the Active Directory entitlement script in the golden master is not necessary as Horizon 8 automatically synchronizes with Active Directory domains that are configured in Horizon Console6. Specifying the desired Active Directory OU for the VMs during pool creation does not automatically add the preconfigured associated user group to the Horizon entitlements as you still need to select the users or groups from the search results7. References := 3: VMware Horizon 8 Documentation: Add Entitlements During Pool Creation 4: VMware Horizon 8 Documentation: Add Entitlements After Pool Creation 5: VMware Horizon 8 Documentation: Review and Manage Entitlements 6: VMware Horizon 8 Documentation: Active Directory Requirements forHorizon Connection Server 7: VMware Horizon 8 Documentation: Create an Automated Desktop Pool

### **QUESTION 4**

Drag and drop each Horizon console predefined role on the left to its matching function on the right.

Select and Place:

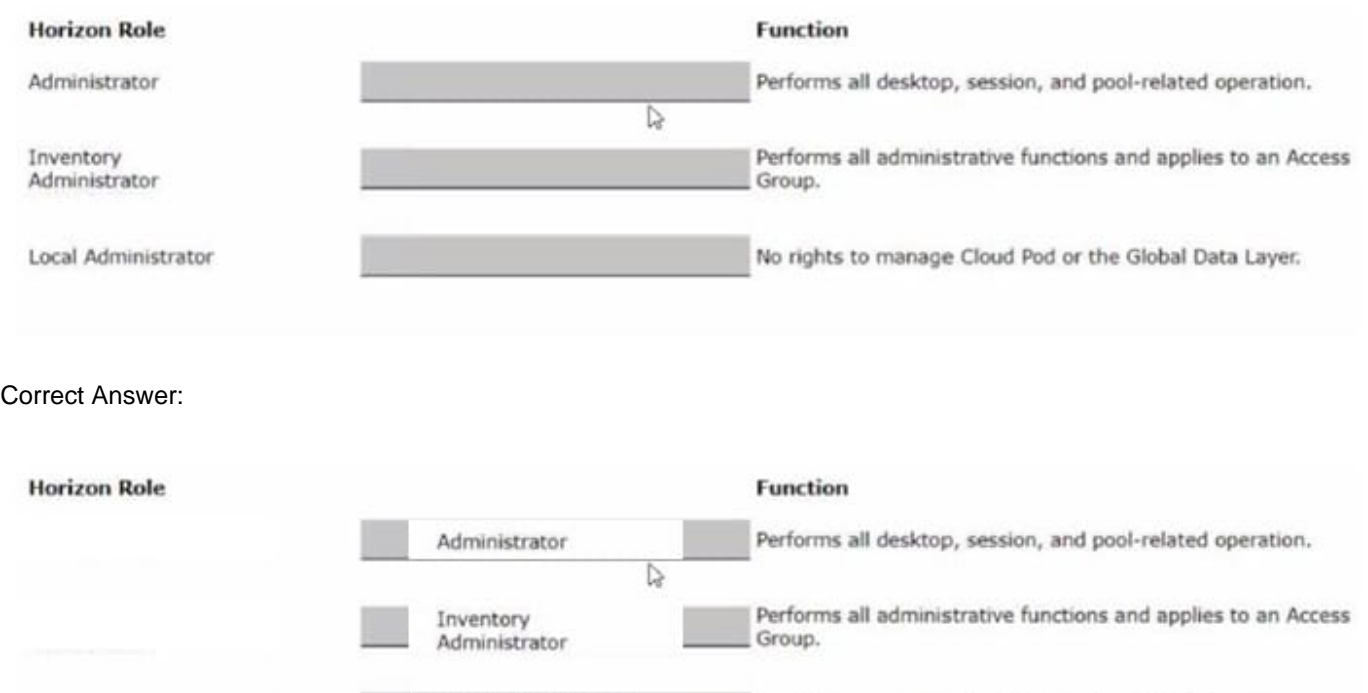

No rights to manage Cloud Pod or the Global Data Layer.

The following is the correct answer for the drag and drop question:

Administrator -> Performs all desktop, session, and pool-related operation.

Inventory Administrator -> Performs all administrative functions and applies to an Access Group.

Local Administrator

Local Administrator -> No rights to manage Cloud Pod or the Global Data Layer.

Predefined Administrator Roles (vmware.com)

The predefined administrator roles in Horizon console are designed to provide different levels of access and control over the Horizon environment. Each role has a set of privileges that grant the ability to perform specific actions or view certain

information. You can assign these roles to users or groups on the root access group, which gives them access to all inventory objects in the system, or on a specific access group or federation access group, which limits their scope to the

objects within that group. You cannot modify the predefined roles, but you can create custom roles by selecting individual privileges.

The Administrator role is the most powerful role in Horizon console. It allows the user to perform all administrative operations, including creating and managing desktop pools, sessions, farms, applications, global settings, and other

administrators. In a Cloud Pod Architecture environment, this role also enables the user to configure and manage a pod federation and manage remote pod sessions. The Administrator role on the root access group is equivalent to a super

user role, as it gives full access to everything in the system. Therefore, you should assign this role to a limited number of users.

The Inventory Administrator role is similar to the Administrator role, but it applies only to an access group. This means

that the user can perform all administrative functions on the inventory objects that belong to that access group, such as

desktop pools, farms, applications, and sessions. However, the user cannot manage global settings or other administrators. This role is useful for delegating administration of specific resources to different users or groups.

The Local Administrator role is a restricted version of the Inventory Administrator role. It applies only to an access group and does not grant any rights to manage Cloud Pod Architecture features or the Global Data Layer. This means that the

user can only manage local inventory objects within that access group, such as desktop pools, farms, applications, and sessions. This role is suitable for administrators who do not need to access or modify global settings or cross-pod

#### resources.

The Help Desk Administrator role is a specialized role that allows the user to perform desktop and application actions for troubleshooting and support purposes. These actions include shutting down, resetting, restarting, logging off,

disconnecting, and sending messages to users

#### **QUESTION 5**

An administrator has added a supported PCI graphics accelerator to a virtual machine configuration. When the administrator tries to power on the virtual machine, an error is displayed and the virtual machine remains powered off.

Which of the following virtual machine configuration settings needs to be applied to enable the virtual machine to power on?

- A. Enable Video Card 3D Graphics.
- B. Reserve all guest memory.
- C. Set Memory Shares to High.
- D. Disable CPU Hot Plug.

Correct Answer: B

Explanation: To enable a virtual machine to power on with a PCI graphics accelerator, such as a GPU, attached to it, the administrator needs to reserve all guest memory for that virtual machine. This is because PCI devices require direct memory access (DMA) to function properly, and memory overcommitment can interfere with DMA operations. Reserving all guest memory ensures that no memory swapping or ballooning occurs on the virtual machine, and that the memory address space is contiguous and available for DMA56. The other options are not required or valid because: Enabling Video Card 3D Graphics is not necessary for using a PCI graphics accelerator. This option is for using softwareaccelerated graphics or virtual shared graphics acceleration (vSGA) on a virtual machine7. Setting Memory Shares to High does not guarantee that all guest memory will be reserved. Memory shares only affect how memory resources are distributed amongcompeting virtual machines when there is memory contention on the host. Memory shares do not prevent memory overcommitment or swapping. Disabling CPU Hot Plug does not affect the use of a PCI graphics accelerator. CPU Hot Plug allows adding or removing virtual CPUs from a powered-on virtual machine. It has no relation to PCI devices or DMA operations. References := 5: VMware vSphere 7 Documentation: Add a PCI Device to a Virtual Machine 6: VMware Knowledge Base: Enabling DirectPath I/O causes virtual machines to fail to power on (1010789) 7: VMware Workstation Pro Documentation: Prepare a Virtual Machine to Use Accelerated 3D Graphics : VMware vSphere Resource Management Documentation: Memory Resource Management : VMware vSphere Virtual Machine Administration Documentation: Hot Add Memory and CPU Resources

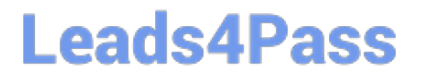

[2V0-51.23 VCE Dumps](https://www.leads4pass.com/2v0-51-23.html) [2V0-51.23 Practice Test](https://www.leads4pass.com/2v0-51-23.html) [2V0-51.23 Braindumps](https://www.leads4pass.com/2v0-51-23.html)